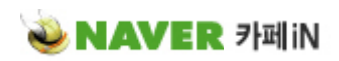

Properties Edit Plugin | Eclicse 출력하기 | 닫기

이수창(leesc81) http://cafe.naver.com/leesc81/221

## eclipse plugin 설치 방법 - Properties Edit Plugin

자바프로그램에서 propeties 라는 파일이 있습니다. classpath에 위치하면서 설정이나 다국어 처리를 위한 파일 로 많이 씁니다. 주의할 점은 한글을 써 놓으면 그대로 쓰지 못합니다. 유니코드로 바꿔줘야하는데, %JAVA\_HOME%

₩bin₩native2ascii.exe 프로그램을 쓰고는 합니다.

 $\Box$  messages\_ko.properties  $\boxtimes$ 

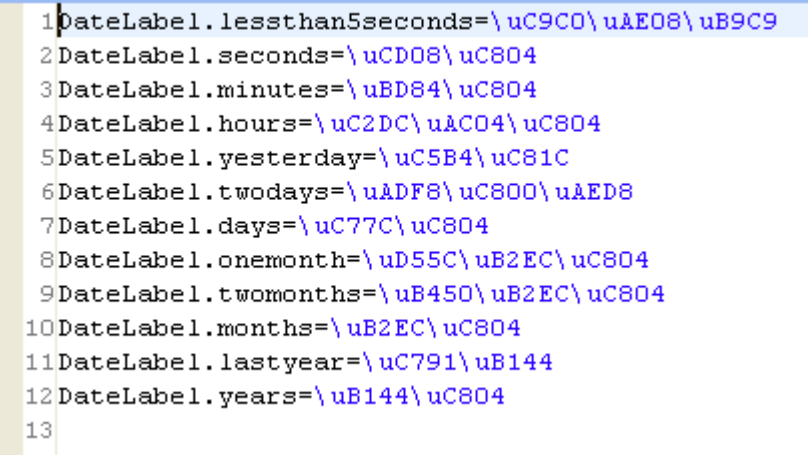

이렇게 파일의 한글을 알아볼 수 없게 되어버립니다. 이쯤되면 한 마디 나오죠. "어쩌라고"

이클립스에서 프로퍼티 편집을 쉽게 하도록 플러그인이 일본에서 만들어졌습니다. 구글에서 propedit 하면 처음에 나오는 사이트입니다. http://propedit.sourceforge.jp/index\_en.html 이클립스에서 바로 플러그인을 설치할 수 있습니다. 업데이트 주소가 필요한데, 사이트에서 다음과 같은 주소를 찾을 수 있습니다. http://propedit.sourceforge.jp/eclipse/updates/

이 주소를 복사하고 다음과 같이 이클립스 메뉴에서 Help > Software Updates > Find and Install... 을 선택합 니다.

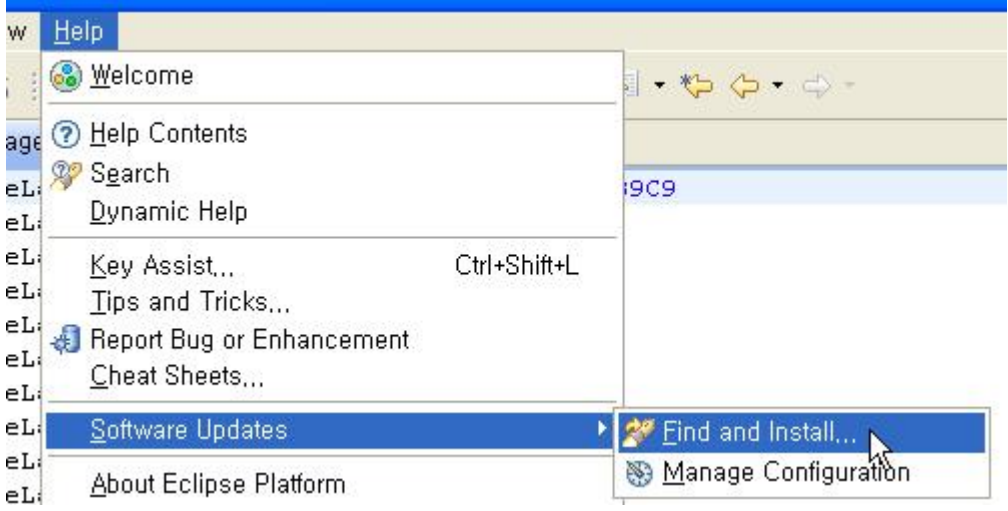

두 번째 메뉴을 선택합니다. Search for new features to install

**∈ Install/Update** 

**Feature Updates** 

Choose the way you want to search for features to install

◯ Search for updates of the currently installed features Select this option if you want to search for updates of the features you already have i

Search for new features to install

참고로 첫 번째 메뉴 Search for updates of the currently installed features 는 현재 이클립스에 있는 컴포넌트 들의 업데이트들을 찾아서 설치하는 메뉴입니다.

우측의 New Remote Site... 버튼을 클릭하고 Name에는 propedit , 아래 URL에는 아까 복사한 업데이트 URL을 붙여넣기 합니다. 그리고 아래쪽의 Finish 버튼을 누릅니다.

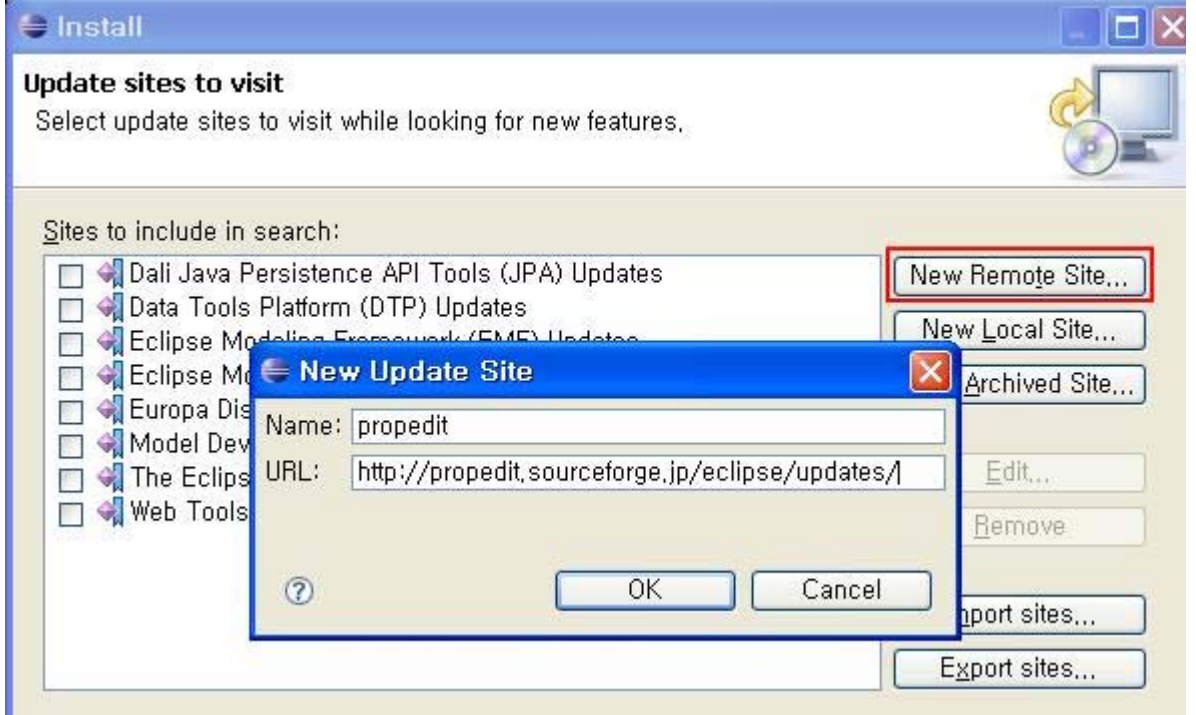

이후 Updaes 타이틀이 붙어있는 창이 뜨고 Search Results가 나옵니다. propedit 를 펼쳐보면 항목이 3개 있는 데, 가운데 플러그인은 3.3에서는 동작하지 않아서 체크하지 않았습니다. 세 번째 플러그인은 vi 키보드 편집처 럼 에디터를 쓸 수 있도록 해주는 것입니다. 같이 설치하도록 하겠습니다. 잘도 만드네요.

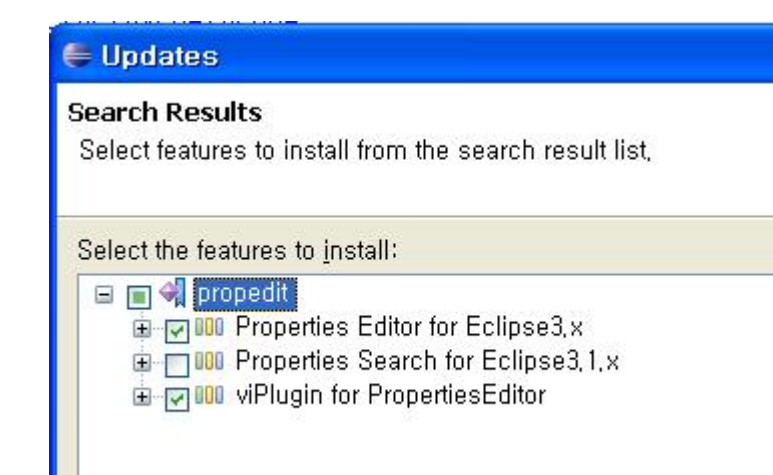

설치를 마치면 이클립스를 재시작합니다.

프로퍼티 파일의 아이콘이 바뀝니다. 오른 버튼으로 Open With라는 메뉴를 보면 가능한 편집기 리스트가 나옵 니다. 첫 번째 Properties File Editor는 이클립스 내장 에디터입니다. 맨 처음 보았던 것이죠. 두 번째 있는 PropertiesEditor가 새로 설치한 플러그인에서 지원하는 에디터입니다. 아이콘이 다름을 알 수 있습니다. 이것으 로 열어보겠습니다.

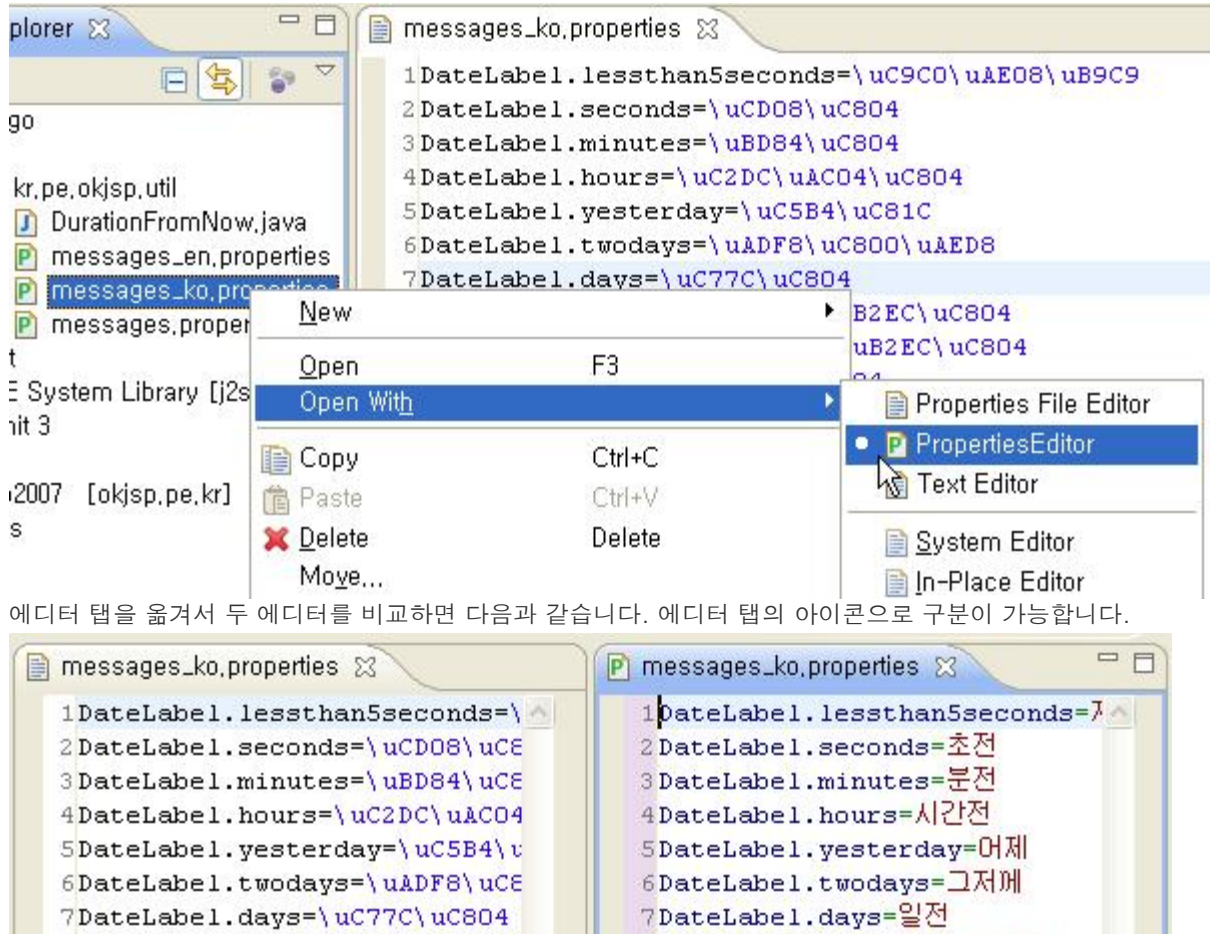

BDateLabel.onemonth=한달전 8DateLabel.onemonth=\uD55C\uE 9DateLabel.twomonths=두달전 9DateLabel.twomonths=\uB450\v 10DateLabel.months=\uB2EC\uC8C 10DateLabel.months=달전 iiDateLabel.lastyear=\uC791\uE 11DateLabel.lastyear=작년 12 DateLabel.years=년전 12DateLabel.years=\uB144\uC804 같은 파일이 편집기에 따라서 다르게 보임을 알 수 있습니다. 편집은 가독성있는 문자코드로 하고 저장만 유니

코드로 자동변환되어 저장됩니다.

잘 쓰시기 바랍니다. 오늘은 요기까지입니다.

> 출력하기 달기 L

카페 페이지 4 / 4